# 如何:vzAny使用

### 目錄

概觀 vzAny:是什麼? 如何使用?

#### 概觀

本文是對ACI版本2.1的駁斥。 如果您使用的是較新的版本,則螢幕截圖和輸出可能會有所不同。

請注意,術語VRF(虛擬路由和轉發)可在各種版本的ACI中與「情景」和「專用網路」進行互換  $\sim$ 

## <u>vzAny:是什麼?</u>

「任意」終端組是VRF(虛擬路由設施,專用網路)內所有EPG(終端組)的集合,它允許使用簡捷方式引用該VRF內 的所有EPG。這種簡略的推薦通過為VRF內的所有EPG提供單點合約配置而簡化了管理,還通過將此合約應用於該組而 不是每個EPG來最佳化硬體資源消耗。

換句話說,如果某個EPG的1000個都屬於同一VRF/VRF/專用網路,則可以將合約應用於VRF/VRF/專用網路下的此 vzAny組,而不是每個EPG。

# 如何使用?

對vzAny組應用合約很簡單。在APIC GUI中,導航到要應用合約的VRF/VRF/專用網路下的vzAny配置頁面。其路徑為 Tenants ->(您的租戶) — > Networking -> Private Networks or VRFs ->(您的專用網路或VRF) — > EPg Collection for VRF。

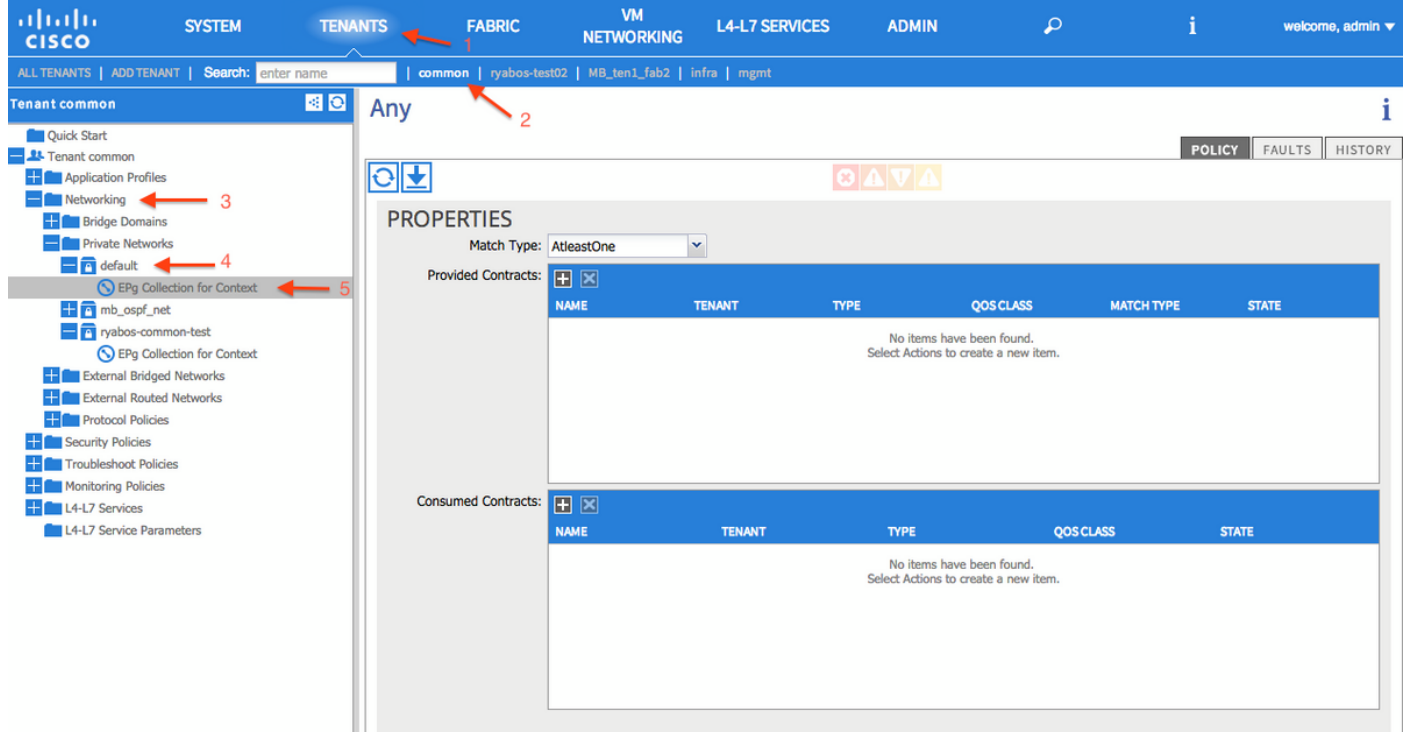

要將合約應用於此組,請按一下「提供的合約」旁邊的「+」號,然後選擇您要應用的合約。按一下更新以應用合約。 会所旨就感知我Sola,開入<br>接下來,點選Consumpted Contracts旁邊的「+」符號,然後選擇要應用的合約。按一下更新,然後在新增所有合約後 按一下提交。

========使用VZANY時,請遵循以下規==============

如果橋接域中的EPG之間需要「任意」連線,正確的方法是使VRF以「未實施」模式運行。

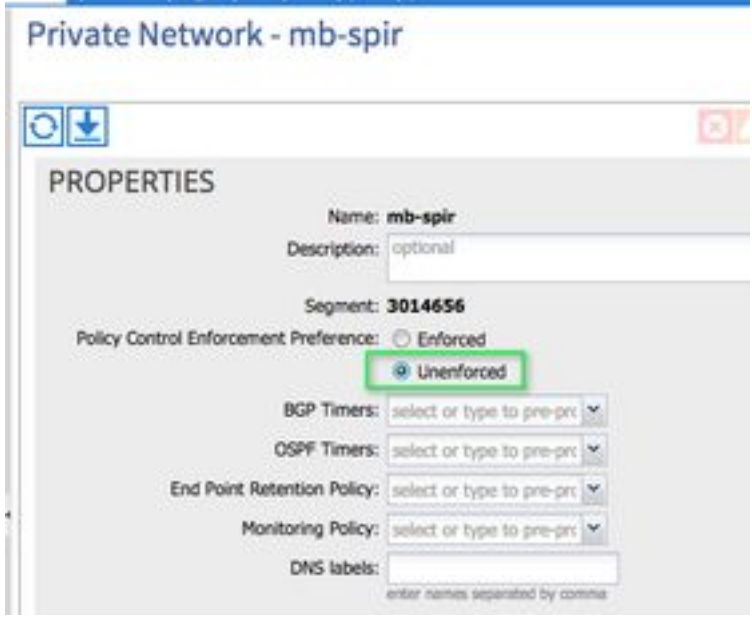

使用vzAny的EPG集合時,使用者不應為公共/預設合約的提供者和使用者進行配置。 通過vzAny選 項部署合約時,應使用更具體的合約過濾器規則。

不支援以下組合,這可能會導致間歇性連線問題。

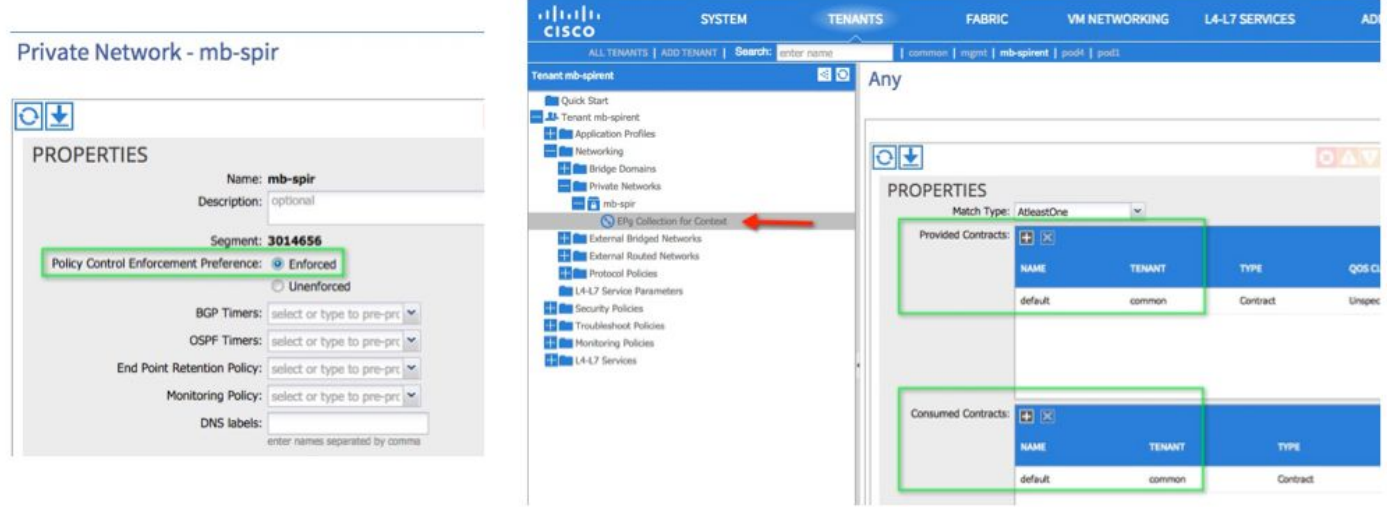

提供者和使用者的強制和公用/預設合約是無效的組合。

如果您希望VRF中的任何EPG能夠使用Web服務合約,則使用thvzAny的正確方法。

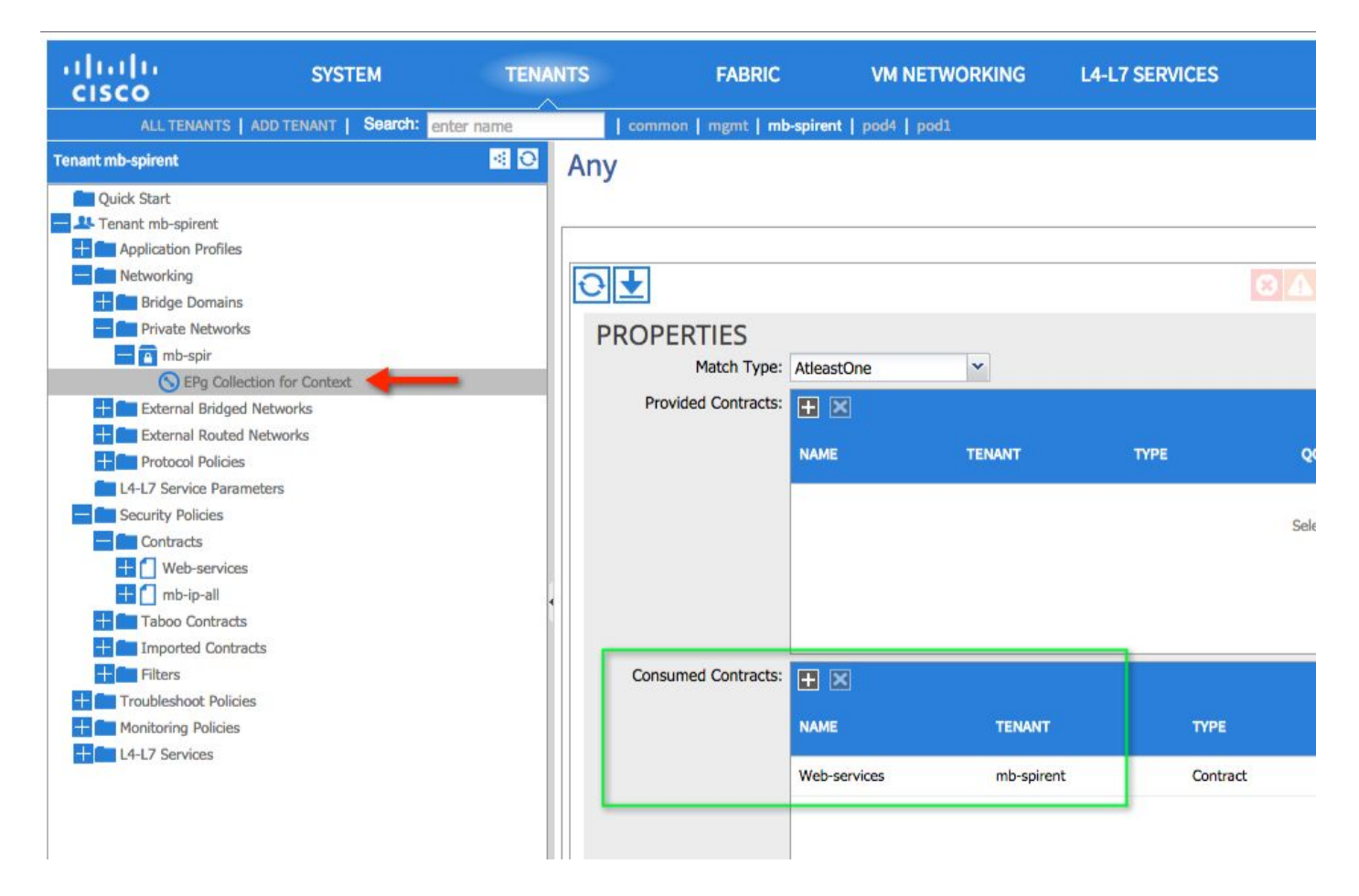

然後在提供Web服務的EPG上,將Web服務合約配置為提供的合約。

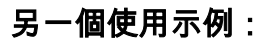

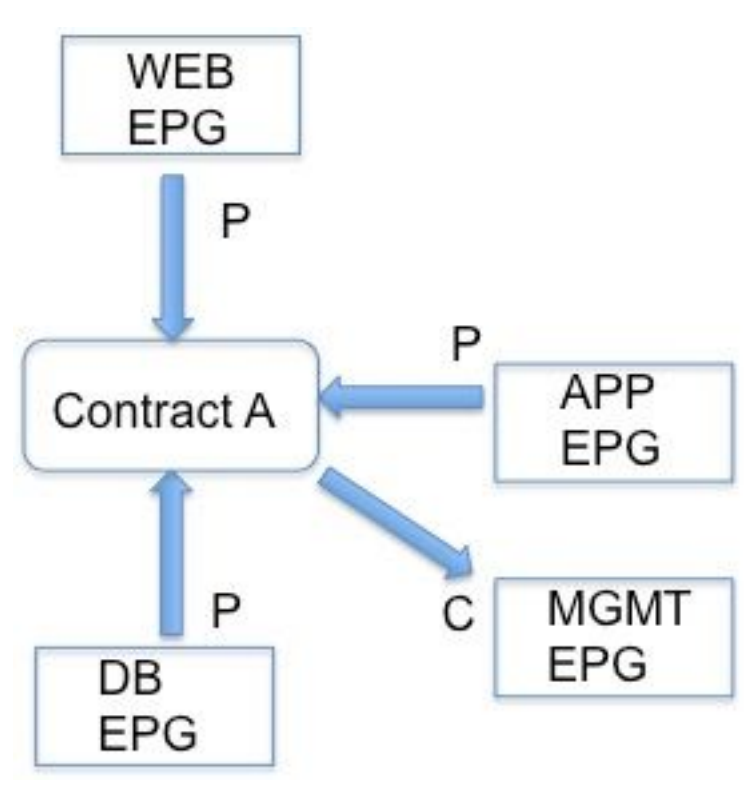

這裡,EPG下的所有EPG都提供合約A(因為VRF提供合約),但只有EPG管理會使用合約A。讓 我們假設合約允許的SSH,並且客戶希望從MGMT中的裝置發起SSH到VRF中的任何其他裝置。 使用vzAny在VRF上提供合約,並在將從其發起SSH的一個EPG上使用合約。 實質上,EPG MGMT還提供合約A,但除非有其他EPG使用合約A,否則只有EPG MGMT中的裝置才能開啟

#### 需要記住的注意事項:

使用vzAny提供和消費公共/預設合約以及VRF上的強制模式建立的條件在CSCus中處<u>[理74188](https://tools.cisco.com/bugsearch/bug/CSCus74188)</u> vzAny的使用不包括L3輸出EPG。 1.11j版本已更正此問題。 這已在<u>[CSCuu](https://tools.cisco.com/bugsearch/bug/CSCuu13617)</u>中解決13617 .